# Change Log schulNetz 4.5

schulNetz Version 4.5

Oktober 2017

Centerboard AG Wallstrasse 12 4051 Basel

# Inhalt

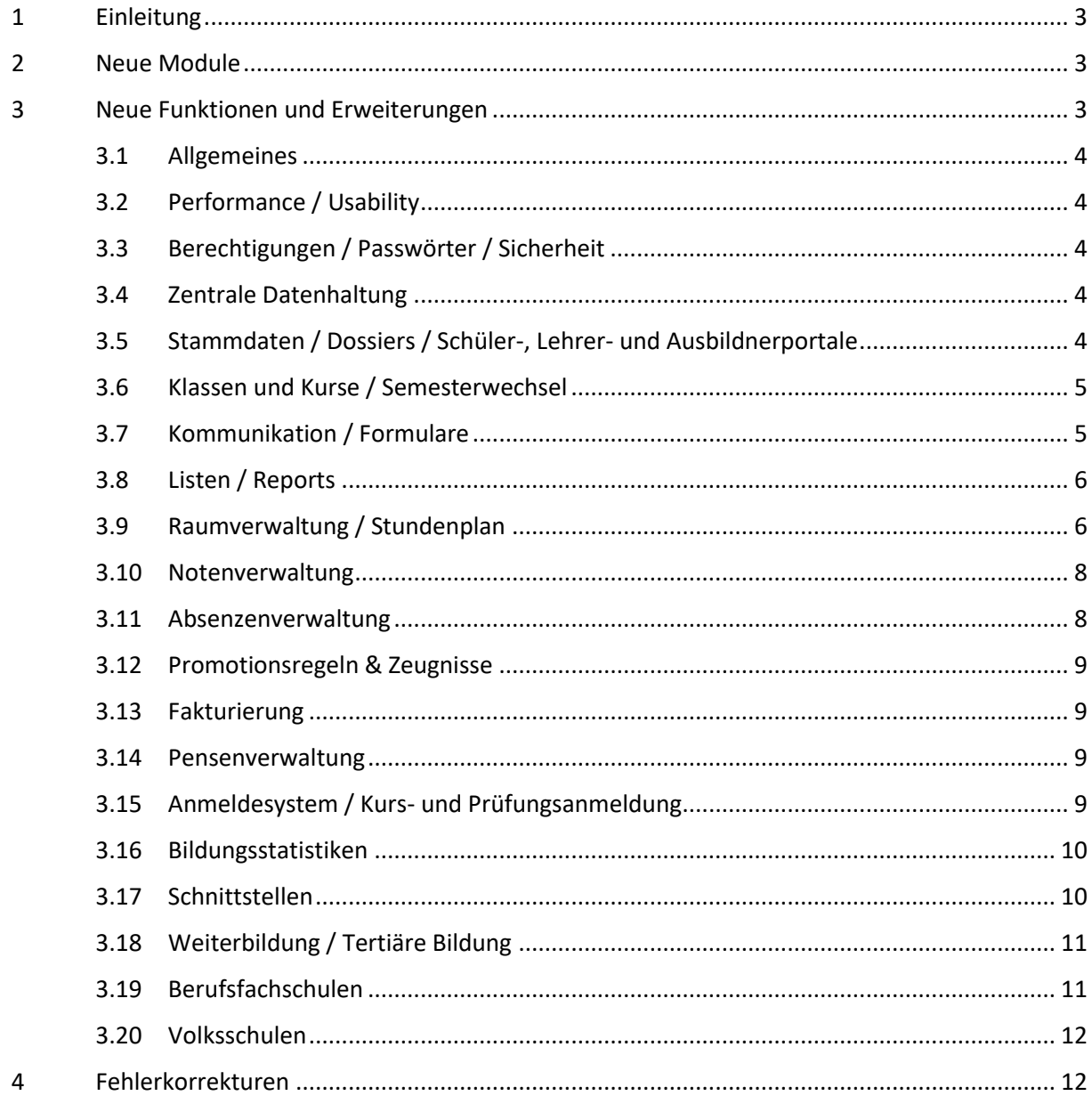

# <span id="page-2-0"></span>1 Einleitung

schulNetz ist eine webbasierte Schuladministrationssoftware der Firma Centerboard AG. Dieses Dokument beschreibt die in der aktuellen Version der Software neu hinzugefügten Funktionalitäten und die wichtigsten Fehler, die in dieser Version korrigiert wurden. Im vorliegenden Text wird "Version" als Synonym für "Release" verwendet.

Zielpublikum dieses Dokuments sind kantonale Stellen und Superusers an den Schulen, die eine kundenseitige Verantwortung als Applikationsverantwortliche, Release Manager oder fachliche Betriebsleiter innehaben.

Die nachfolgend aufgeführten Informationen dienen dazu,

- den Umfang und die Themen der Abnahmetests für die vorliegende Version zu planen,
- einen Entscheid bzgl. Einsatz von neuen Modulen und Funktionalitäten zu treffen,
- Anwender zu informieren, damit Korrekturen und neue Funktionen bekannt werden und der Einsatz von schulNetz zur Unterstützung der Prozesse laufend optimiert werden kann.

Dieses Dokument ist in drei Kapitel gegliedert: "Neue Module" (falls anwendbar)<sup>1</sup>, "Neue Funktionen und Erweiterungen" (d. h. neue Möglichkeiten im Rahmen bestehender Module) und "Fehlerkorrekturen" (Fehler der mittleren und tiefen Priorität werden erst in offiziellen Releases korrigiert).

# <span id="page-2-1"></span>2 Neue Module

<span id="page-2-2"></span>In der aktuellen Version sind keine neuen Module hinzugekommen.

# 3 Neue Funktionen und Erweiterungen

Seit der letzten Hauptversion wurden zahlreiche Verbesserungen und Erweiterungen des Funktionsumfangs entwickelt und bereitgestellt. Diese werden hier erläutert, wobei diejenigen mit der grössten Bedeutung jeweils zuerst erwähnt und in Fettdruck angezeigt werden. Die Bedeutung einer neuen Funktion ist in diesem Fall einerseits durch den potentiellen Grad der Verbesserung, andererseits durch die Grösse des Eingriffs definiert.

Nicht alle Änderungen und Erweiterungen, die nur einzelne Schulen betreffen und nicht von allgemeinem Interesse sind, wurden aufgenommen.

**.** 

<sup>1</sup> Ein neues Modul muss u.U. lizenziert werden, bevor die entsprechenden Funktionen erhältlich sind.

#### <span id="page-3-0"></span>3.1 Allgemeines

- 3.1.1 Neu werden bei entsprechender Konfiguration E-Mail Adressen auch dann automatisch generiert, wenn
	- **a) der Lernende via DAT-Import geliefert wird und keine E-Mail Adresse besteht,**
	- **b) der Schüler / Lernende via elektronischer Anmeldung ins System gelangt,**
	- **c) der Benutzer aus der zentralen Datenhaltung abonniert wird.**

#### <span id="page-3-1"></span>3.2 Performance / Usability

3.2.1 Auf manchen Seiten erscheint unten links eine (Mehrfach-)Auswahl. Diese ist vom Menu links oben durch einen Strich getrennt, den man nach oben oder nach unten verschieben kann. Neu bleibt die Position des Trennstrichs auch bei einem erneuten Login erhalten.

#### <span id="page-3-2"></span>3.3 Berechtigungen / Passwörter / Sicherheit

3.3.1 Als Methode für die Zwei-Faktor-Authentisierung ist neu auch Google Authenticator verfügbar. Dies kann auch nur für einzelne besonders schützenswerte Seiten eingeschaltet werden.

#### <span id="page-3-3"></span>3.4 Zentrale Datenhaltung

3.4.1 Im Falle einer zentralen Datenhaltung mit zahlreichen Mandanten der gleichen Art besteht neu (auf Anfrage) die Möglichkeit der mandantenübergreifenden Parametrierung von Konfigurationseinstellungen, Texten und benutzerdefinierten Feldern.

#### <span id="page-3-4"></span>3.5 Stammdaten / Dossiers / Schüler-, Lehrer- und Ausbildnerportale

- 3.5.1 Schüler
	- a) **Als Ersatz für den bisherigen mobilen Zugang für Schülerinnen und Schüler gibt es neu (auf Anfrage) eine überarbeitete und erweiterte Version**, die auf Webservices basiert und in der Anwendung als "App" eingesetzt werden kann. Dabei handelt es sich um eine moderne "Web App" und nicht um eine "Native App".
	- b) **Die Schülerübersicht bzw. das Schülerstammblatt wurden überarbeitet**. Folgende Blöcke können je nach Anwendungsfall ein- oder ausgeblendet werden: Grunddaten, Elterndaten, Lehrverträge, Absenzen, Aktuelle Noten, Zeugnisnoten, Chronologie, eSchool Anmeldungen, Unterricht. Auf der PDF Version kann auf Anfrage eine Kopf- und eine Fusszeile eingebaut werden, z.B. mit dem Logo der Schule.
	- c) Das Feld "Heimatort" wird nicht mehr für statistische Zwecke erhoben, es wird aber (in unterschiedlicher Schreibweise) für die Abschlusszeugnisse benötigt. Neu wird es also nicht mehr als Auswahlliste mit den politischen Gemeinden gemäss Bundesamt für Statistik, sondern als Textfeld mit "Autocomplete"-Funktion.

#### 3.5.2 Elterndaten

- a) Bei den Eltern wird die Adressrolle weniger prominent geführt, da sie keine funktionale Bedeutung hat. Die Adressrollen sind neu kundenseitig konfigurierbar als Liste.
- b) Der Schalter "Vertraulich" ist neu auf der Hauptadresse nicht mehr verfügbar, da diese im Hinblick auf die Nutzung der Formularfunktionen immer verwendet wird. Nur auf der Zusatzadresse ist dieser Schalter verfügbar. Siehe Neuerungen im Bereich "Kommunikation / Formulare".
- c) Eine zweite Mobiltelefonnummer ist nun verfügbar als Feld.

#### 3.5.3 Lehrerportal

- a) **Beim Erfassen von Absenzmeldungen auf schulNetz.mobile werden per Default auch die Folgelektionen im gleichen Fach miterfasst**. Erscheint der Schüler in der Folgelektion, muss dies rückgängig gemacht werden.
- b) Wenn auf der Startseite gemeldet wird, dass die Notenabgabe für gewisse Kurse noch offen ist, kann nun die Lehrperson mit einem Klick zur entsprechenden Abgabeseite navigieren.
- c) Bei der Notenabgabe kann nun auch in Textfeldern (erweiterte Notensysteme) der erste Wert für alle anderen übernommen werden.
- d) Notenblätter früherer Semester können nun aufgerufen und gedruckt werden.

#### <span id="page-4-0"></span>3.6 Klassen und Kurse / Semesterwechsel

- 3.6.1 Kurse, die von nur einem Schüler zu besuchen sind (z.B. Instrumentalunterricht, Förderunterricht), können nun in einem Schritt erstellt werden.
- 3.6.2 Unter Administration können jetzt Klassenlehrpersonen und Klassengruppenzuweisungen von abgeschlossenen Klassen entfernt werden.

#### <span id="page-4-1"></span>3.7 Kommunikation / Formulare

- 3.7.1 Bei der Kommunikation können nun E-Mails bei Bedarf auch an Zusatzadressen der Eltern verschickt werden. Auch kann eine Unterscheidung je nach Wert des Feldes "Vertraulich" stattfinden.
- 3.7.2 Die Unterscheidung zwischen der Adressierung an den (volljährigen) Schüler oder an deren Eltern und in letzteren Fall an zwei Personen an der gleichen Adresse oder an zwei verschiedene Adressen wird mittels eines neuen Formulartags "Adressblock" gelöst. Je nach Konfiguration erscheinen im Adressblock nur immer die Eltern oder je nach Volljährigkeit der Schüler. Beim Aufruf eines Formulars mit Adressblock kann gewählt werden, ob
	- a) nur die Hauptadresse als Empfänger dient,
	- b) auch Zusatzadressen mit "Vertraulich" = "Ja" oder
	- c) auch alle Zusatzadressen als Empfänger dienen.
- 3.7.3 Neu können Formulare mehrsprachig aufgebaut werden. Je nach Korrespondenzsprache des Schülers (neues Feld) wird dann die passende Formularsprache verwendet.
- 3.7.4 Ein Versand von E-Mails und SMS an Klassenlehrpersonen mittels Klassengruppen-Auswahl ist nun verfügbar.
- 3.7.5 Im Gegensatz zur Personenwahl ist es mit der Objektwahl möglich, den Druckstatus zu nutzen und objektbezogene Tags im Formular zu verwenden. Nun ist es mit der Objektwahl auch möglich, gewisse Empfänger zu deselektieren.

## <span id="page-5-0"></span>3.8 Listen / Reports

- 3.8.1 Die Freigabe von gespeicherten Ad Hoc Berichten ist nun nicht mehr auf Sekretariat und Lehrpersonen begrenzt, sondern kann für alle Benutzerrollen (auch mehrere) erfolgen.
- 3.8.2 Benutzer mit "Schuladmin"-Berechtigungen können neu alle gespeicherten Berichte löschen, auch solche, die man nicht selbst erstellt hat.
- 3.8.3 Bei der Auswahlliste der verfügbaren Ad-Hoc Berichte wurde zur besseren Übersichtlichkeit eine Kategorisierung eingeführt ("Standardberichte", "Kundenspezifische Berichte" und "Designed Berichte"). Letztere zwei Kategorien erscheinen nur, wenn solche Berichte auf dem Mandanten existieren.
- 3.8.4 Kundenspezifische Berichte wurden in die Formularumgebung eingebettet. Den Menupunkt "Bericht drucken" unter "Listen&Dok." > "Berichte" gibt es nicht mehr. Diese Berichte werden neu unter Formulare angezeigt, entweder unter den entsprechenden Empfängergruppen oder wenn die neue Empfängergruppe "keine (anderer Bericht)" gewählt wird.
- 3.8.5 Bei entsprechend eingerichteten kundenspezifischen Berichten besteht auch unter den Formularen die Option, dass die erstellten Dokumente als Anhang per E-Mail verschickt werden können.

#### <span id="page-5-1"></span>3.9 Raumverwaltung / Stundenplan

- 3.9.1 Raumverwaltung:
	- **a) Bei einer Raumbuchung kann neu ein Bestätigungsmail an pro Zimmer bis zu drei vordefinierten Mailempfängern und / oder an eine manuell zu erfassende Mailadresse verschickt werden.**
	- b) **Mehrere Räume können nun im gleichen Arbeitsschritt reserviert werden**, z.B. mit der gleichen Bemerkung.
	- **c) Auch für Raumbuchungen ist nun eine Historie der Mutationen verfügbar.**
	- d) Die Liste der Raumbuchungen wird anders herum sortiert, nämlich beginnend mit den heutigen Buchungen und zunehmend mit dem Datum der Buchung.
	- e) Information an Hausdienst: Wenn man auf dem Zimmer bei einer Mailadresse das Häkchen "automatisch versenden" wählt, wird diese Adresse bei einer Reservation

dieses Zimmers schon angewählt sein. Ausserdem wird neu im Bericht "Informationen für den Hausdienst" auch der Benutzer angezeigt, der die Reservation getätigt hat, damit der Hausdienst weiss, wer die Ansprechperson ist.

- f) Die Anzeige auf Infosystemen für Termine und für Raumbuchungen können jetzt je nach Ort eingeschränkt werden. Diese Möglichkeit muss zuerst auf Anfrage eingerichtet werden.
- g) Bei Serienbuchungen werden nun per Default die Ferientage nicht ausgewählt.
- h) Zur Erfassung einer neuen Raumbuchung kann neu eine bestehende kopiert und angepasst werden.
- i) Eine Beilage kann nun direkt bei der Buchung angehängt werden. Auf der Liste der Buchungen ist am Symbol ersichtlich, welche Buchungen wie viele Beilagen haben.
- j) Es gibt ein neues Feld "Anzeige Stundenplan" zur Übersteuerung des Anzeigetextes "Reserviert" bei Buchungen ohne Kursverbindung.
- 3.9.2 Termine
	- a) Zur Erfassung eines neuen Termins kann neu ein bestehender kopiert und angepasst werden.
	- b) Auch für Angestellte besteht nun (auf Anfrage) die Möglichkeit, einen Abo an Termine zu erhalten. Wenn man gewisse Terminkategorien abonniert hat, erscheinen nur diese Einträge.
- 3.9.3 Stundenplan
	- a) Unter "Meine Klasse" gibt es eine neue Klassenübersicht für die Klassenlehrperson als Kalender mit den Stundenplan der Klasse inkl. eingetragene Absenzen, Prüfungen, Hausaufgaben und den Stoffplan pro Lektion. Diese Möglichkeit ersetzt den bisherigen Prüfungsplan für die Klassenlehrperson.
	- b) Der Import für Zusatzkurse wurde erweitert. Neben der automatischen Erkennung von Klassenkopplungen in der Importdatei werden nun drei Optionen für das Auffinden des Zusatzkurses in schulNetz angeboten:
		- Fach in Untis = Kurskürzel (wie bisher)
		- Fach in Untis = Fach auf Zusatzkurs oder Zusatzklasse, eine der gekoppelten Klassen in Untis = eine der beteiligten Regelklassen in schulNetz
		- Wie vorhergehende, aber zusätzlich LP in Untis = LP auf Zusatzkurs
	- c) Die benötigten Importszenarien für den Stundenplanimport (Quelle, Format, Aktionen wie z.B. die Verknüpfung der LP mit dem Kurs, Kursidentifikation z.B. über Klasse und Fach) können im Hintergrund konfiguriert werden und stehen dem Anwender in einer einfacheren Art zur Verfügung. Bestehende Importmöglichkeiten sind erhalten, neue müssen eingerichtet werden.
	- d) Jeder Art von Import kann eine Farbe zugeteilt werden, damit die Buchungen unterschieden werden können.
	- e) Neu kann man die Einträge aus der Raumverwaltung und aus dem Stundenplan im Untis-Format aktUnterricht exportieren, was ein Import in einen anderen schulNetz-Mandanten erlaubt.

#### <span id="page-7-0"></span>3.10 Notenverwaltung

- 3.10.1 Auf Anfrage kann den Klassenlehrpersonen bzw. den Benutzern mit Klassengruppe-Berechtigung auf den Notenübersichten pro Klasse die Berechnung der Zeugnisnoten und des Promotionsentscheids im Verlaufe des Semesters ermöglicht werden. Diese Berechnung setzt voraus, dass die entsprechenden Promotionsregeln korrekt und vollständig vorliegen sowie für diese Art von Berechnung freigegeben wurden. Die Berechnung findet in einem temporären Bereich der Datenhaltung statt und beeinflusst weder die Notenabgabe noch die Zeugniserstellung.
- 3.10.2 Prüfungen können nun auch semesterübergreifend kopiert und wiederverwendet oder angepasst werden.
- 3.10.3 Der Prüfungsplan wurde für Schüler und Lehrpersonen neu gestaltet und präsentiert sich neu wie ein Stundenplan. Es enthält bei entsprechender Datenpflege auf der Prüfung auch Angaben zu den Lernzielen.
- 3.10.4 Wenn die Lehrperson bei einer Einzelprüfung des Typs "Punkte" oder "Detail" einen oder mehrere Notenpunkte hinzufügt, wird neu der Verlauf der Abhängigkeit Punkte-zu-Note grafisch dargestellt.
- 3.10.5 Ausgehend von der neuen Klassenübersicht, auf der bereits erfasste Prüfungen und andere Informationen zur Klasse im Kalender angezeigt werden, kann neu zu einer bestimmten Lektion eine Prüfung direkt erfasst werden.
- 3.10.6 Für die Schuladministration ist es neu möglich, Einzelprüfungen eines Kurses von einer Lehrperson zu einer anderen zu übertragen. Dies kann im Falle von Fehlern und Stellvertretungen vereinzelt nötig sein.

#### <span id="page-7-1"></span>3.11 Absenzenverwaltung

- 3.11.1 Die Frist für die Entschuldigung der Absenzen berücksichtigt nun die Ferien- und Feiertage. Diese müssen von jeder Schule geführt werden.
- 3.11.2 Neu besteht eine Liste mit den Verspätungen pro Fach, analog den Absenzen pro Fach.
- 3.11.3 Im Modell, wo die Fachlehrperson die Absenz entschuldigt, kann nun
	- a) der Status nachträglich mit einem Klick auf "entschuldigt" gesetzt werden.
	- b) bei entsprechender Konfiguration auf der Schülerübersicht neben der Spalte mit dem Status auch eine Summe der Anzahl Absenzen pro Status angezeigt werden.

# <span id="page-8-0"></span>3.12 Promotionsregeln & Zeugnisse

## 3.12.1 Bei den Zeugnisgrunddaten der Schüler besteht nun auf der Tabelle eine Importmöglichkeit.

- 3.12.2 Neu können Zeugnisse auch einzeln ins Dossier geschrieben werden, nicht nur klassenweise.
- 3.12.3 Neu gibt es eine direkte Navigation zwischen den Grunddaten und den Notendetails eines Schülers.
- 3.12.4 Auf verschiedenen Notenlisten gibt es neu die Möglichkeit, die Kürzel der Lehrpersonen anzuzeigen (auf Anfrage).
- 3.12.5 Es können frühere Abschlussprüfungsnoten von Repetenten aus dem Abgabesystem gelöscht werden, vorausgesetzt diese Option wurde freigeschaltet (auf Anfrage). Dies kann z.B. an Gymnasien dazu verwendet werden, um frühere Noten aus mündlichen Abschlussprüfungen zu entfernen, bevor die Notenbogen zur Erfassung der neuen Noten ausgedruckt werden.

#### <span id="page-8-1"></span>3.13 Fakturierung

- 3.13.1 Im Rahmen der Harmonisierung des Zahlungsverkehrs (ISO20022) besteht neu die Möglichkeit, Zahlungseingänge mit ESR mittels XML-Format einzulesen.
- 3.13.2 Die Festlegung, welcher Teilnehmer eines Kurses bei der Verrechnung dieses Angebots mit welchem Preisfindungscode (PFC) versehen ist, kann jetzt mittels Quernavigation pro Zusatzkurs bzw. Einzelkurs bewältigt werden.
- 3.13.3 Beim Import von ESR-Zahlungen gibt es neu (auf Anfrage) die Möglichkeit, nicht übereinstimmende Beträge nicht automatisch zu verarbeiten, sondern zuerst zu prüfen.
- 3.13.4 Es gibt neu eine Auswertung nach Konto, auf welcher pro Rechnungslauf oder datumsbasiert eingegangene Zahlungen pro Konto ausgewiesen werden.

### <span id="page-8-2"></span>3.14 Pensenverwaltung

3.14.1 Die Klassenansicht der Pensenverwaltung wurde erweitert, damit eine klassenweise Aufteilung der Pensen einfacher bewerkstelligt werden kann.

#### <span id="page-8-3"></span>3.15 Anmeldesystem / Kurs- und Prüfungsanmeldung

#### 3.15.1 Anmeldesystem:

a) Bei der Anmeldung von Personen, die bereits im System erfasst sind, gibt es neu eine Übernahmemöglichkeit, um die bisherigen und die neuen Inhalte zu prüfen und selektiv neue Angaben zu übernehmen. Dies muss abgesprochen und eingerichtet werden.

#### 3.15.2 Prüfungsplaner:

- a) Verschiedene Erweiterungen und Korrekturen wurden realisiert, unter anderem bei der Ermittlung der Verfügbarkeit von Lehrpersonen und von Experten, beim Drucken des eigenen Prüfungsplans und bei der Übernahme der Lehrperson aus dem Kurs sowie des Zimmers, das mit der LP verknüpft ist.
- b) Neu sind zwei Lehrpersonen pro Prüfung möglich und es existiert eine Konsistenzprüfung zwischen den Prüfungen in der Kursverwaltung und dem Prüfungsplaner.

## <span id="page-9-0"></span>3.16 Bildungsstatistiken

3.16.1 An der HF gibt es keinen Semestertakt. Neu wird darum das Programmjahr aus dem höchsten Ausbildungsjahr der laufenden Module ermittelt.

## <span id="page-9-1"></span>3.17 Schnittstellen

In diesem Bereich wurden keine Anpassungen vorgenommen.

# <span id="page-10-0"></span>3.18 Weiterbildung / Tertiäre Bildung

- 3.18.1 Die Sichtbarkeit von Noten seitens Studierenden auf einem abgeschlossenen Modul kann defaultmässig konfiguriert werden. Die Lehrperson kann diesen Wert bei der Notenabgabe ändern. Diese Funktion muss auf Anfrage bereitgestellt werden.
- 3.18.2 Bei den Lehrgangsklassen werden defaultmässig abgesagte und bereits durchgeführte Klassen versteckt. Auf der Liste der Lehrgangsleiter und auf der Tabelle mit den Dozenten werden nur laufende Lehrgänge gezeigt.
- 3.18.3 Neu kann man auch abgelaufene oder künftige Module dispensieren.
- 3.18.4 Die Einstellung der Datumsfilter oben rechts bleibt auch nach einer erneuten Anmeldung erhalten.
- 3.18.5 Die prozentuale Abwesenheit ist nun auch im Falle von Einzelkursen, nicht nur von Lehrgängen, unterstützt.
- 3.18.6 Zur Entwertung von früheren Einträgen im Zeugnisarchiv gibt es neu ein Fähnchen-Symbol, bei dem mit einem Klick entwertet werden kann. Die Ausbildung erhält vorne und hinten ein "\*".

# <span id="page-10-1"></span>3.19 Berufsfachschulen

- 3.19.1 Zwischen den Lernenden, den Lehrverträgen, den Lehrbetrieben und den Ausbildnern kann nun mittels Quernavigation besser hin- und her gewechselt werden.
- 3.19.2 Im Falle, dass ein Absenzenversand an die Lehrbetriebe stattfindet, kann nun (auf Anfrage) schulNetz so konfiguriert werden, dass
	- a) jeder Versand ein PDF Dokument mit allen versendeten Meldungen generiert und dieses an eine im System hinterlegte E-Mail-Adresse schickt.
	- b) Im Brief auch die Lektionszeiten für jede Absenz dargelegt werden.

# <span id="page-11-0"></span>3.20 Volksschulen

- 3.20.1 Die Einsicht in Beobachtungen zum Unterricht kann wie folgt ausgestaltet werden: nur Erfasser, auch Klassenlehrperson, alle Lehrpersonen, auch Schüler.
- 3.20.2 Die Erfassung eines einfachen Stundenplans pro Klasse ist nun einfacher möglich. Dies geschieht im Rahmen der Raumverwaltung ausgehend von einem Wochenplan und unter Berücksichtigung von Ferien und von Alternierungen.
- 3.20.3 Bei der Bewertung mit Prädikaten wird auf der Darstellung des Lernzuwachses (Schülerübersicht) auch eine Trendlinie angezeigt.
- 3.20.4 Auf der Prädikatsübersicht der Klassenlehrperson kann neu pro Schüler ein Blatt für die Selbsteinschätzung gedruckt werden.
- 3.20.5 Zur Vorbereitung des Elterngesprächs gibt es für die Klassenlehrperson auf der Schülerübersicht einen neuen Block mit einem Zusammenzug der Prädikatsbewertung von allen Fachlehrpersonen.
- 3.20.6 Neu besteht für Schüler die Möglichkeit, Rückmeldungen zu erfassen für ausdrücklich vorgesehene Bereiche des Unterrichtmoduls. Die Lehrperson, die den Eintrag erfasst hatte, erhält eine E-Mail.
- 3.20.7 Neu kann man einzelnen Schülern die Berechtigung erteilen, Hausaufgaben im System zu erfassen.
- 3.20.8 Mehrere Erweiterungen und Optimierungen wurden im Bereich der Verwaltung von Indikationen realisiert.
- 3.20.9 Es ist nun auf Anfrage möglich, Dossiereinträge für Klassen zu tätigen. Dies ist namentlich für die Schulsozialarbeit von Bedeutung.

# <span id="page-11-1"></span>4 Fehlerkorrekturen

Fehler, die nach Auslieferung der letzten Version erkannt wurden und nicht von hoher Dringlichkeit waren, werden mit einer der nächsten offiziellen Versionen korrigiert. Hier werden die wichtigsten Fehler aufgelistet, die mit der vorliegenden Version korrigiert wurden. Weitere Fehlerkorrekturen werden den meldenden Parteien über den Supportprozess angekündigt, namentlich durch eine Schliessung des entsprechenden Tickets.

- 4.1.1 Externe Adressen: Die Reihenfolge der Felder Name/Vorname wurde geändert, d.h. den restlichen Seiten angepasst.
- 4.1.2 Formulare: Die Kategorien von Formularen werden neu alphabetisch sortiert.
- 4.1.3 Notenskalen: Die Übernahme der Notenskala von der Ausbildung auf die Einzelprüfung wurde korrigiert (z.B. von 0 bis 100 statt von 1 bis 6). Ebenfalls wird der abzugebende Durchschnittswert nun korrekt aufgrund der Notenskala ermittelt.
- 4.1.4 Statistik des Schulpersonals: Neu wird das Vollzeitpensum für die SSP um die Altersentlastung reduziert, wie im Handbuch vermerkt.